## **Путь клиента в рамках государственной услуги по поиску работы c получением статуса безработного**

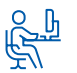

## **Шаг 1**

#### **Авторизация на единой цифровой платформе «Работа в России» через учетную запись ЕСИА**

Если учетной записи ЕСИА нет, ее можно создать самостоятельно или обратиться в центр занятости населения, где сотрудник поможет создать и подтвердить ее.

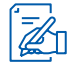

### **Шаг 2**

#### **Создание резюме соискателем**

**Шаг 3**

Составьте его самостоятельно или обратитесь в центр занятости населения, где специалисты помогут составить конкурентоспособное резюме.

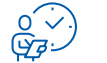

#### **Ожидание модерации резюме сотрудником службы занятости населения**

Модерация проходит в течение одного рабочего дня.

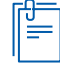

### **Шаг 4**

#### **Подача заявления на содействие в поиске подходящей работы**

Заполните форму заявления с возможностью претендовать на статус безработного и подкрепите резюме, с помощью которого будет вестись поиск работы. Действуйте согласно поэтапным рекомендациям в личном кабинете на единой цифровой платформе «Работа в России».

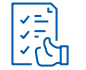

### **Шаг 5**

#### **Получите вакансии в личный кабинет на ЕЦП «Работа в России» и расставьте в порядке приоритетности**

Получите список вакансий и выстройте их по принципу от наиболее к наименее предпочтительным вариантам. Рейтинг вакансий необходимо направить в центр занятости населения **в течение 3 дней** с момента получения перечня.

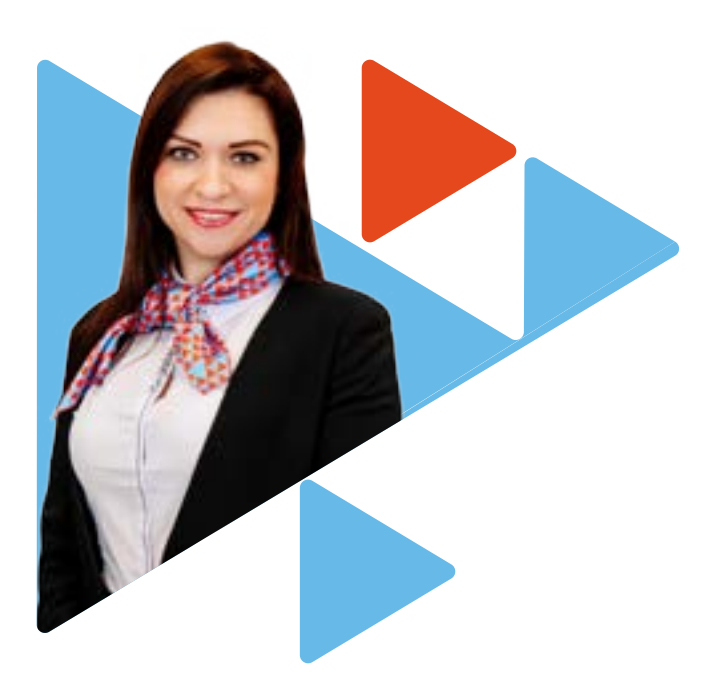

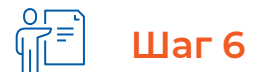

#### **Получите вакансии в личный кабинет, откликнитесь на вакансии работодателя, которые отмечены пометкой «Отслеживается сотрудником ЦЗН»**

Если Вы являетесь претендентом на статус безработного, необходимо откликнуться по вакансиям, отмеченным как отслеживаемые, провести переговоры с работодателем **в течение 3 рабочих дней** с момента получения информации в личном кабинете на единой цифровой платформе «Работа в России».

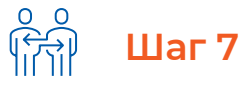

#### **Согласуйте с работодателем время и место проведения собеседования**

Пройти собеседование можно лично или дистанционно, как предложит работодатель. Согласуйте место и время в личном кабинете на единой цифровой платформе «Работа в России».

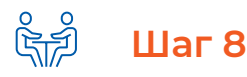

#### **Пройдите собеседования по двум вакансиям с пометкой «Отслеживается сотрудником ЦЗН»**

Пройдите собеседования по вакансиям, отмеченным как отслеживаемые. Напоминаем, что это необходимо сделать **в течение 3 дней** с момента их получения.

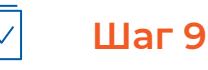

#### **Обратитесь лично в дату признания в качестве безработного**

Информация о дате и времени будет направлена в Ваш личный кабинет на единой цифровой платформе «Работа в России». Обратитесь лично в указанное время в центр занятости населения для получения статуса безработного.

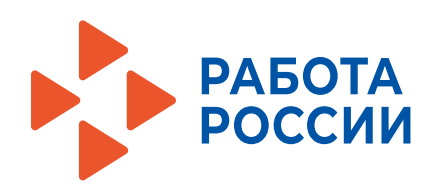

## **Путь клиента в рамках государственной услуги по содействию работодателям в подборе работников**

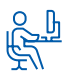

#### **Авторизация на единой цифровой платформе «Работа в России»**

Авторизация происходит после подтверждения регистрации на портале государственных услуг. Если учетная запись отсутствует, можно обратиться в центр занятости населения. Специалист поможет вам зарегистрироваться и подтвердить учетную запись.

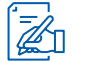

### **Шаг 2**

#### **Размещение информации о вакансии**

Заполните необходимые поля в профиле вакансии. Это можно сделать самостоятельно или с помощью специалиста центра занятости населения. Он поможет вам составить конкурентоспособный профиль вакансии.

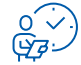

### **Шаг 3**

### **Шаг 8 Ожидайте модерацию вакансии**

Модерация вакансии занимает один рабочий день. Если сотрудник центра занятости помогает составить описание вакансии, то модерация проводиться сразу же.

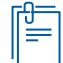

**Шаг 4**

#### **Подача заявления на содействие в подборе работников**

Заполните поля заявления на содействие в подборе работников. Выберите вакансию, которая прошла модерацию и на которую необходимо подобрать кандидатов.

Вы можете подать заявление самостоятельно или обратиться в центр занятости населения, специалист поможет вам заполнить заявление.

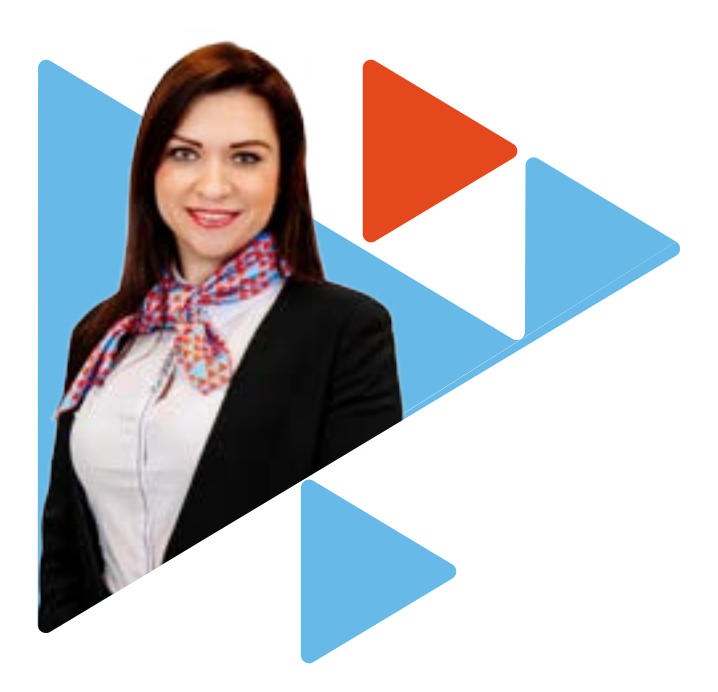

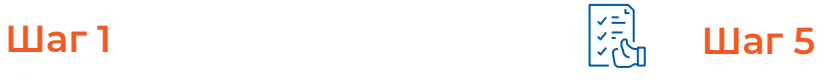

#### **Ожидайте резюме подходящих кандидатов**

В течение одного рабочего дня Вы получите перечень кандидатов с резюме, которые соответствуют требованиям вакансий.

Если Вы обратились за помощью в подаче заявления в центр занятости населения, перечень кандидатов с резюме будет представлен в день обработки заявления.

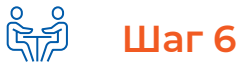

#### **Пригласите кандидатов на собеседование**

Самостоятельно рассмотрите резюме кандидатов, назначьте дату и время собеседования, либо укажите причину отклонения кандидатов в личном кабинете на ЕЦП.

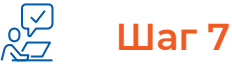

#### **Укажите результат рассмотрения кандидатуры**

По итогам собеседования укажите результат рассмотрения кандидатов. Данную информацию укажите в личном кабинете на ЕЦП.

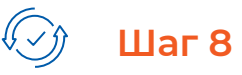

#### **Оказание услуги завершено**

Укажите в личном кабинете на ЕЦП «Работа в России» причину закрытия вакансии.

В случае сохранения потребности в работниках укажите в личном кабинете на ЕЦП причину актуальности вакансии. Подбор работников будет продолжен.

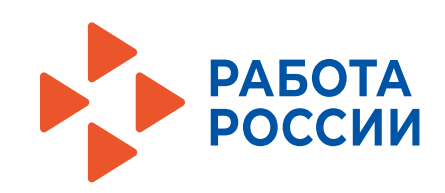

# **Путь клиента в рамках государственной услуги по поиску работы без получения статуса безработного**

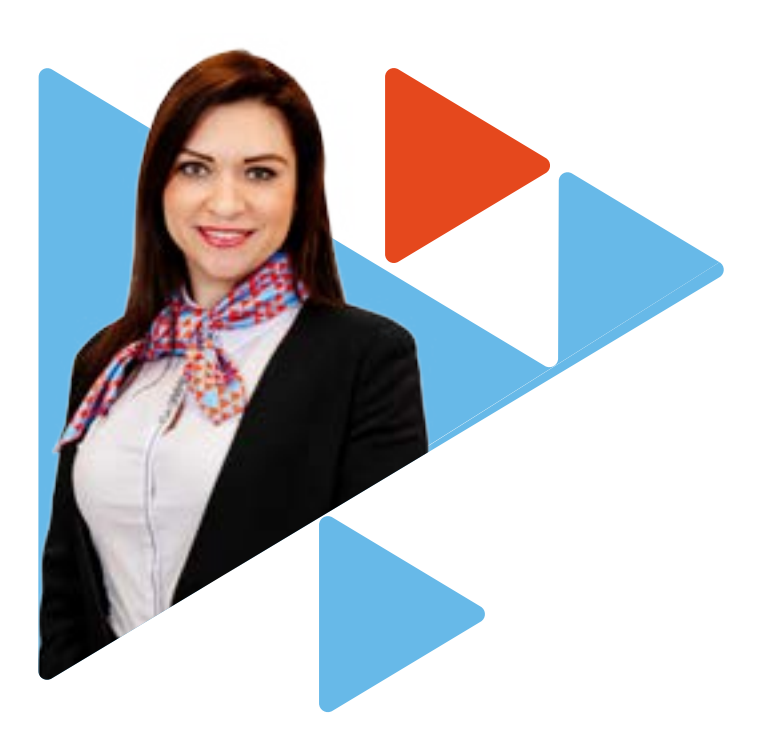

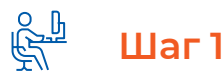

### **Авторизация на единой цифровой платформе «Работа в России» через учетную запись ЕСИА**

Если учетной записи ЕСИА нет, ее можно создать самостоятельно или обратиться в центр занятости населения (ЦЗН), где сотрудник поможет создать и подтвердить ее.

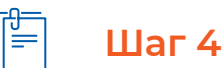

#### **Подача заявления на содействие в поиске подходящей работы**

Заполните форму заявления и прикрепите резюме. Если заявление и резюме направлено гражданином в центр занятости населения не по месту жительства, необходимо **в течение 5 рабочих дней** обратиться в ЦЗН **лично.**

В случае если гражданин подал заявление по месту жительства, то необходимо действовать, согласно поэтапным рекомендациям в личном кабинете на ЕЦП «Работа в России».

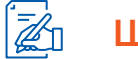

### **Шаг 2 Шаг 5**

#### **Создание резюме соискателем**

Составьте резюме самостоятельно или обратитесь в ближайший ЦЗН, где специалисты помогут составить конкурентоспособное резюме.

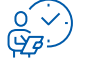

### **Шаг 3**

#### **Ожидание модерации резюме сотрудником службы занятости населения**

Модерация резюме проходит в течение одного рабочего дня.

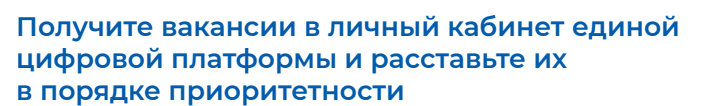

Рейтинг вакансий необходимо направить в центр занятости населения **в течение 3 дней с момента получения вакансий.**

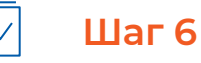

### **Откликнитесь на вакансии работодателя**

Откликнитесь на вакансии, чтобы работодатель смог назначить Вам собеседование на ближайший день.

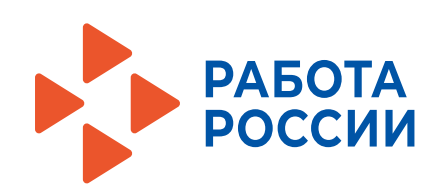